# FAQ Chèque formation

## Comment se connecter à Mon Espace ?

La plateforme Mon Espace a sa propre page FAQ que vous pouvez consulter à tout moment pour des questions de connexion CSAM, de délégation (GAP), et d'utilisation de la plateforme « Mon Espace ».

Rendez-vous sur [Mon Espace \(wallonie.be\).](https://monespace.wallonie.be/public/faq)

## Qui peut se connecter au profil Mon Espace de l'entreprise opérateur de formation ?

Toute personne belge ayant reçu une délégation (GAP) de la part du représentant de l'entreprise opérateur de formation peut se connecter sur le compte de l'entreprise pour introduire une demande d'agrément et/ou compléter une demande d'agrément déjà entamée par une autre personne.

Pour désigner un GAP, référez-vous à la vidéo suivante : Mon Espace - [Désigner un gestionnaire](https://www.youtube.com/watch?v=-VjNRmaof5A)  [d'accès principal \(GAP\) -](https://www.youtube.com/watch?v=-VjNRmaof5A) YouTube

Toute personne ayant accès au profil « Mon Espace » de l'entreprise peut alors automatiquement visualiser, compléter et entamer une demande d'agrément (formulaire et pièces à joindre comprises).

## Puis-je me connecter à Mon Espace si je suis un opérateur étranger ?

Le formulaire est accessible pour les opérateurs luxembourgeois et français.

- ➢ Les Luxembourgeois peuvent accéder à Mon Espace en se connectant via eIDAS (authentification électronique européenne) à condition d'avoir un numéro BIS.
- ➢ Pour les Français et les Luxembourgeois qui ne possèdent pas de numéro BIS, vous devez vous rendre dans un bureau local d'enregistrement en Belgique pour obtenir des codes d'accès pour pouvoir vous connecter sur Mon Espace.

Vous trouverez plus d'informations sur la FAQ Mon Espace via [https://monespace.wallonie.be/public/faq](https://eur02.safelinks.protection.outlook.com/?url=https%3A%2F%2Fmonespace.wallonie.be%2Fpublic%2Ffaq&data=05%7C01%7C%7Cb00c2d8757e14972a66808da7f632bf6%7C4d714ef787e54667807bad1d667119ee%7C0%7C0%7C637962361315133143%7CUnknown%7CTWFpbGZsb3d8eyJWIjoiMC4wLjAwMDAiLCJQIjoiV2luMzIiLCJBTiI6Ik1haWwiLCJXVCI6Mn0%3D%7C3000%7C%7C%7C&sdata=qzZy7VgvhfkcVNidQrYU3L2QHjEoIvTiGItjsaJsW6M%3D&reserved=0)

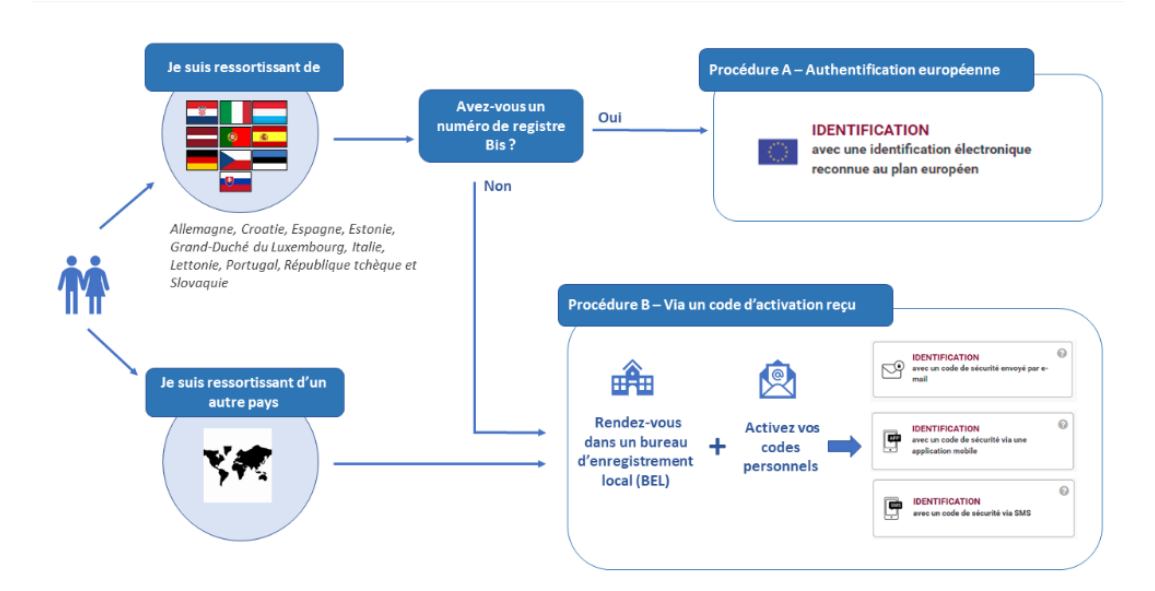

## Quelles sont les différentes étapes à réaliser pour une nouvelle demande d'agrément ?

Les étapes à réaliser pour une nouvelle demande d'agrément sont décrites sur le site de l'emploi Chèques-formation - [Emploi et Formation professionnelle en Wallonie](https://emploi.wallonie.be/home/formation/cheques-formation.html)

Tous les opérateurs suivent les mêmes étapes pour n'importe quel type de demande (nouvelle demande d'agrément, renouvellement, demande de modification d'agrément ou d'ajout de module complémentaire).

Seules les ASBL doivent en plus respecter le [décret mixité.](https://www.ejustice.just.fgov.be/eli/decret/2014/01/09/2014200521/justel)

#### Que dois-je faire avec ma demande d'agrément en cours de traitement ?

Si j'ai déjà introduit une demande d'agrément en version papier avant le 21 juin 2022, je ne dois pas réintroduire de demande d'agrément sur Mon Espace. Celle-ci sera bien traitée par l'Administration dans les meilleurs délais.

#### Quand dois-je introduire une demande d'agrément sur Mon Espace ?

J'introduis une demande sur Mon Espace si, après le 21 juin 2022, :

- ➢ Je dois introduire une nouvelle demande d'agrément ;
- $\triangleright$  Je dois réaliser une demande de renouvellement d'agrément peu importe si la demande d'agrément initiale a été réalisée par voie papier ou électronique ;
- ➢ Je dois ajouter un ou plusieurs modules complémentaires à ma demande d'agrément peu importe si la demande d'agrément initiale a été réalisée par voie papier ou électronique ;
- $\triangleright$  Je dois modifier un ou plusieurs éléments de ma demande d'agrément peu importe si la demande d'agrément initiale a été réalisée par voie papier ou électronique ;

Je ne dois pas introduire de demande sur Mon Espace si :

➢ J'ai déjà envoyé à l'Administration une nouvelle demande d'agrément, un renouvellement, une demande de modification ou un ajout de module complémentaire en version papier AVANT le 21 juin 2022.

#### Que dois-je faire avec mes formations déjà agréées ?

Pour toutes les formations agréées avant le 21 juin 2022, il ne faut pas les encoder dans la plateforme « Mon Espace ».

Si je dois faire une modification ou un renouvellement de ces formations déjà agréées, je dois encoder toutes les données dans « Mon Espace ».

## Comment dois-je faire pour introduire plusieurs formations à ma demande d'agrément ?

Lorsque je réalise une nouvelle demande d'agrément, j'introduis une et une seule fois les coordonnées et les informations liées à la société opérateur de formation. Dans la partie « Module de formation » du formulaire, j'encode TOUTES les formations et leurs informations respectives pour lesquelles je souhaite être agréé.

Si plus tard, je réalise une nouvelle demande d'agrément, je devrais à nouveau renseigner les coordonnées et les informations liées à la société opérateur de formation.

#### Comment réaliser une demande de renouvellement d'agrément ?

- ➢ **J'ai déjà réalisé ma demande d'agrément de façon dématérialisée au travers de Mon Espace** : Je peux alors dupliquer ma demande d'agrément initial dans Mon Espace et indiquer à la première question du formulaire qu'il s'agit d'un renouvellement d'agrément. Toutes les données de la demande d'agrément sont ainsi directement reprises dans le formulaire. Vous devez vérifier que les données dupliquées sont toujours correctes et les corriger, le cas échéant.
- ➢ **Je n'ai pas réalisé ma demande d'agrément de façon dématérialisée au travers de Mon Espace** : Je réalise une nouvelle demande de renouvellement d'agrément dans Mon Espace et je dois introduire toutes les données relatives aux formations concernées par la demande de renouvellement ainsi que toutes les annexes correspondantes.

# Je ne respecte pas le décret mixité dans mon ASBL, quel est l'impact pour ma demande d'agrément ?

Le conseil d'administration pour une ASBL doit être composé de maximum deux tiers de membres du même sexe.

Si les membres du conseil d'administration sont des personnes morales représentées par les administrateurs, il faut tenir compte des représentants/personnes physiques de ces personnes morales pour évaluer la condition du décret mixité.

Si la condition du décret mixité n'est pas respectée, il faut :

- ➢ Soit demander une dérogation auprès du ministre. Dans ce cas, le traitement de votre demande d'agrément sera suspendu ;
- ➢ Soit se mettre en ordre et prévenir l'Administration ;
- ➢ Soit ne pas réagir. Dans ce cas, vous vous exposez à une forte probabilité que votre demande d'agrément soit refusée.

#### Comment doivent se présenter les CV des formateurs ?

L'Administration recommande d'utiliser le CV Europass [\(https://www.cv.fr\)](https://www.cv.fr/) pour les formateurs de formation. Tous autres types de template pour le CV (par exemple, les CV agrées par le SPF) sont également acceptés.

Cependant, l'Administration insiste sur le fait que les CVs doivent comporter uniquement les informations sur le formateur qui justifient ses compétences à pouvoir donner la formation. Cela dans le but de pouvoir traiter plus facilement et rapidement votre demande agrément.

## Quand dois-je passer un audit de certification ?

L'Administration détermine si vous devez réaliser un audit de certification ou non. Si vous disposez d'un label valide (ISO 9001, ISO 29990, ISO 29993 ou CDO QFOR relatif à l'activité de formation), vous êtes dispensé de réaliser un audit de certification.

L'audit de certification a une validité de 3 ans.

## Que se passe-t-il si mon agrément s'expire alors que ma formation est en cours ?

Si votre agrément arrive à échéance alors que votre formation est en cours :

- ➢ Soit, vous réalisez une demande de renouvellement de votre agrément pour être agréé tout au long de la formation. Attention de bien renouveler votre agrément dans une période entre 240 jours et 120 jours avant l'échéance de celui-ci afin d'avoir un renouvellement valide lors de l'échéance.
- ➢ Soit, vous ne renouvelez pas votre agrément : vous pouvez continuer à donner votre formation mais elle ne pourra plus bénéficier du dispositif chèques formations.

## La période pour introduire un renouvellement d'agrément est dépassé, que dois-je faire ?

Pour renouveler votre agrément, vous devez introduire une demande de renouvellement dans une période de 240 jours à 120 jours AVANT la date d'échéance de votre agrément. Une fois passé ce délai, il ne vous est plus possible de renouveler votre agrément. Vous devez alors réintroduire une nouvelle demande d'agrément.

## A quoi correspond le numéro d'agrément d'opérateur ?

Le numéro d'agrément vous est délivré dans votre arrêté ministériel. Il est composé de 6 chiffres : les deux premiers correspondent à l'année de l'introduction de votre demande d'agrément et les quatre derniers chiffres au numéro qui permet à l'Administration de vous identifier.

Dans quels délais sera traité ma demande d'agrément ?

Tout dépend de votre demande d'agrément, si elle est complète ou non et/ou si vous devez réaliser un audit de certification ou non.

La réglementation prévoit uniquement des délais indicatifs c'est-à-dire sans sanctions si ces délais ne sont pas respectés. L'Administration met tout en place pour raccourcir les délais de traitement au maximum.

Si vous souhaitez plus d'informations, n'hésitez pas à nous contacter via l'adresse email [cheque.formation@spw.wallonie.be](mailto:cheque.formation@spw.wallonie.be)

#### Qu'est-ce qu'une formation en présentiel, à distance ou mixte ?

➢ **Une formation en présentiel** est une formation qui se donne en direct auprès des clients.

- ➢ **Une formation en distanciel** est une formation qui se donne à distance au moyen de webinaires, de modules vidéo, d'un livre/syllabus de référence …
- ➢ **Une formation mixte** est une formation qui combine à la fois des séances en présentiel et des séances en distanciel. Par exemple, une formation pourrait réaliser la partie théorie à distance et les cas pratiques en présentiel.

Il est possible que votre formation puisse se donner soit totalement en présentiel soit totalement en distanciel, dans ce cas il faut indiquer les deux choix « totalement en présentiel » et « totalement en distanciel » dans le formulaire.

#### Comment dois-je encoder une formation avec des demi-jours ?

Dans le formulaire, lorsque vous indiquez le nombre de jours de votre formation, il est possible de spécifier dans le tableau s'il s'agit d'un jour entier ou d'un demi-jour.

Par exemple, si vous devez introduire que votre formation se donne sur 2,5 jours, vous indiquer sur la première ligne les jours entiers (ici, deux jours). Vous ajoutez une ligne supplémentaire en cliquant sur le (+) et vous indiquez les demi-jours, soit 1 demi-jour.

#### Puis-je importer mes formations déjà agréées et mes annexes ?

Malheureusement, le système utilisé ne permet pas de réimporter toutes les formations qui ont déjà été agréées avant le 21 juin 2022. Si vous devez introduire une demande de renouvellement d'une formation agréée avant cette date, vous devez réintroduire toutes les données et annexes.

## Que retrouve-t-on dans le dossier « demande d'agrément pour les opérateurs de formation » sur Mon Espace ?

Votre dossier d'agrément se compose du formulaire de demande d'agrément ainsi que toutes les pièces à joindre à votre demande. S'il y a eu lieu d'une demande de renseignements complémentaires à votre demande, celle-ci se retrouvera également dans votre dossier Mon Espace.

Le rapport d'audit (favorable ou défavorable) ainsi que l'arrêté ministériel ne seront pas disponibles dans votre dossier Mon Espace mais vous sera transmis par email et par courrier postal à l'adresse mentionnée dans le formulaire.

## Puis-je remplir mon formulaire même si je ne suis pas en possession de toutes les données ?

Le formulaire comporte un bouton « sauvegarder » (en haut à droite) qui vous permet d'enregistrer, à tout moment, les données introduites. Ainsi vous pouvez quitter le formulaire et la plateforme Mon Espace sans problème et y revenir plus tard pour continuer de compléter le formulaire. Les données déjà encodées seront toujours présentes. Pas besoin d'être en possession de toutes les informations pour commencer à remplir le formulaire.

Grâce à cette fonctionnalité, il vous est donc possible d'anticiper le remplissage d'une nouvelle demande ou d'un renouvellement alors même que la période de renouvellement n'est pas encore entamée. Cela vous permet donc d'alléger la charge de travail.

Notez que le formulaire ne pourra être validé que si toutes les questions ont été complétées.

Attention que pour le renouvellement d'agrément, le remplissage du formulaire peut se faire à n'importe quel moment alors que la soumission du dossier auprès de l'administration doit respecter les règles de période de renouvellement dans tous les cas.

# J'ai modifié une ou plusieurs données de ma formation après avoir soumis ma demande d'agrément, que dois-je faire ?

Si certaines données relatives à une ou plusieurs formations ont été modifiées après votre demande d'agrément, nous vous invitons à contacter le service chèque formation à l'adresse [cheque.formation@spw.wallonie.be](mailto:cheque.formation@spw.wallonie.be) afin d'analyser au mieux l'intégration de vos modifications à la demande d'agrément. En effet, si votre demande d'agrément n'a pas encore fait l'objet d'un arrêté ministériel, il est éventuellement possible de modifier les données pour la demande d'agrément en traitement. Si non, une demande de modification d'agrément devra être introduite. Le service chèque formation sera le mieux pour vous répondre en fonction de votre situation.